## **Getting Started in Cengage**

1. Click on the course you would like to work in.

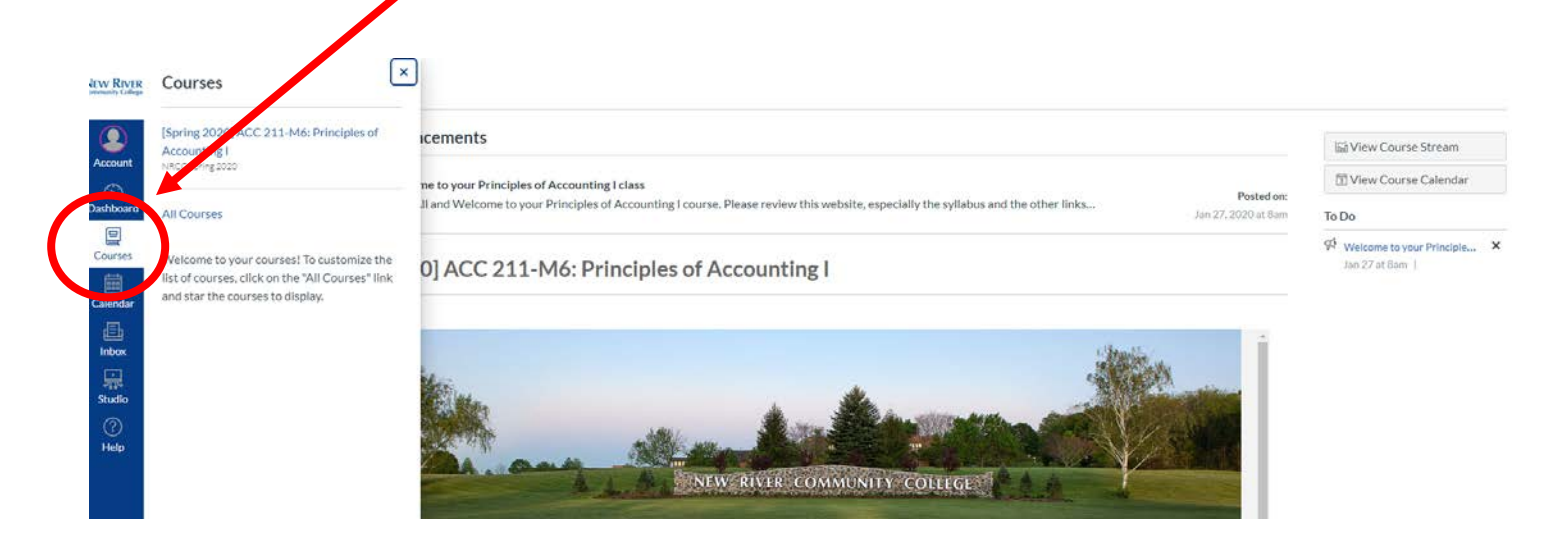

2. Once you are in the course, click on "**Modules**." Find the "external tool" for Cengage.

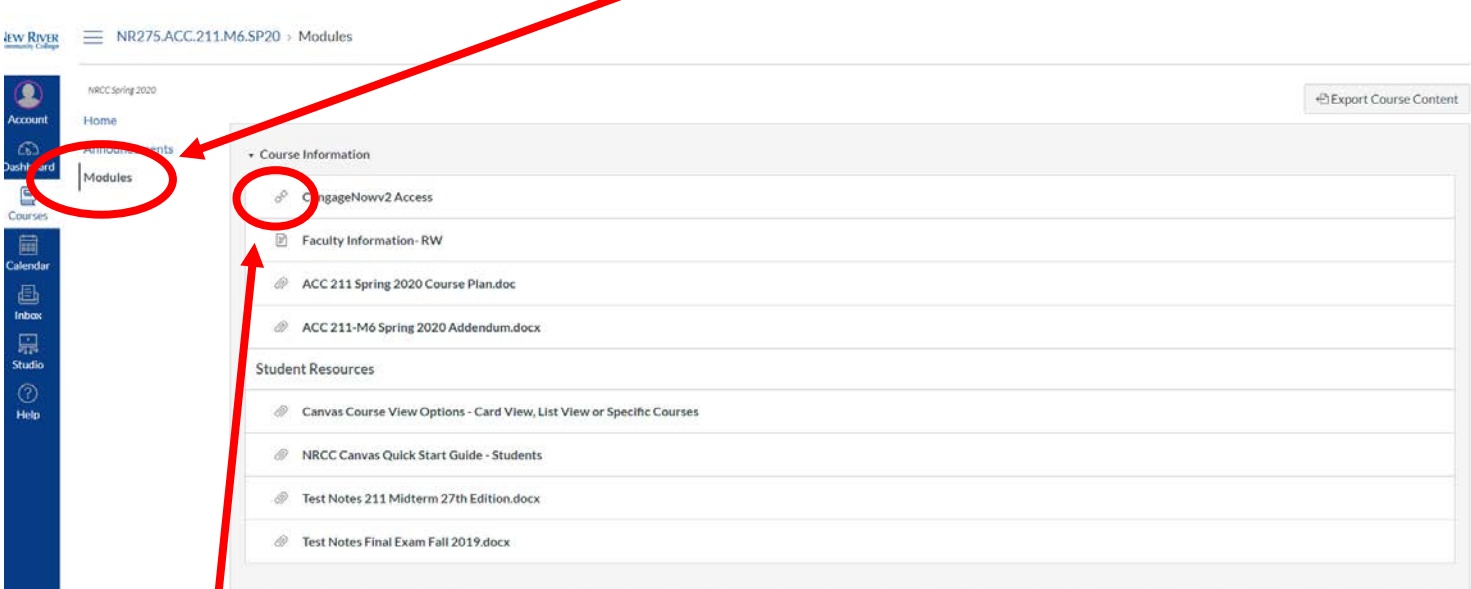

Note: The "**external tool**" will have this icon to the left of it.

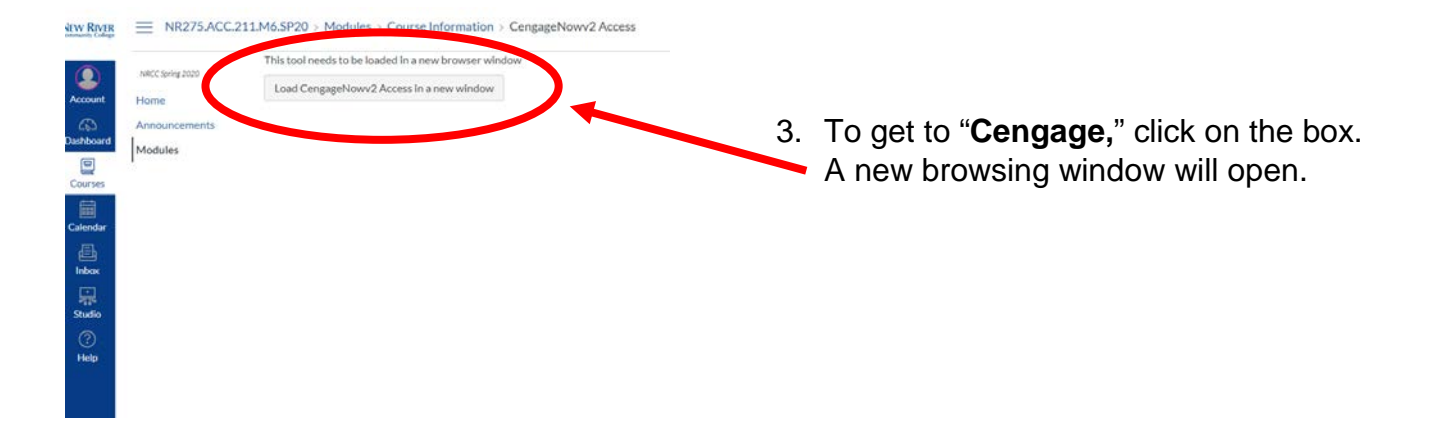

4. You can now create an account or sign in to your existing account. To sign in to an existing account, click here. You will be redirected to the sign in page.

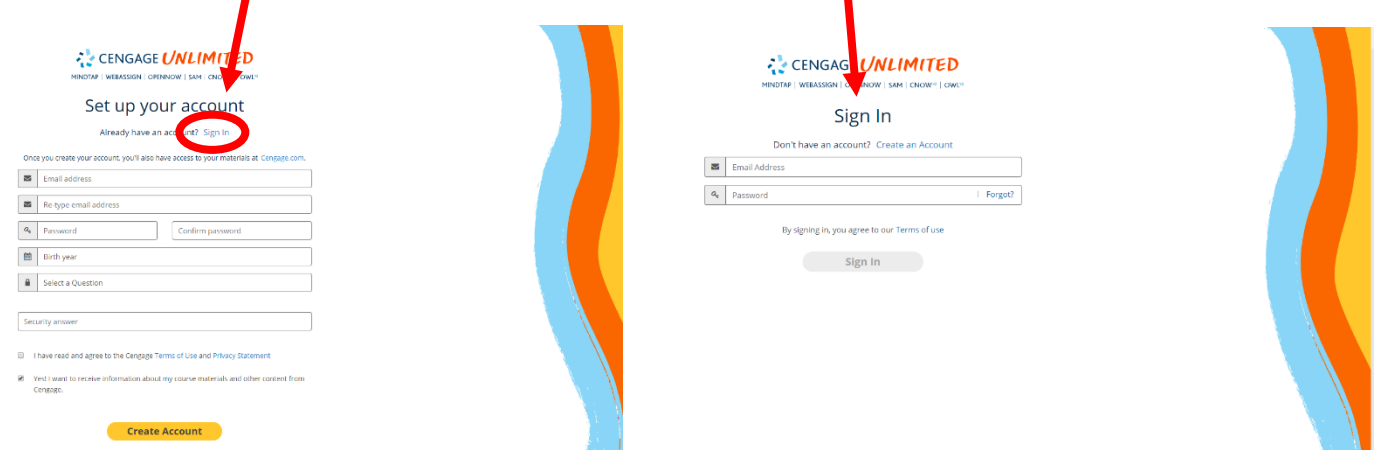

Note: If you have logged into Cengage through Canvas previously, you will be redirected to your course.

5. After you Sign in, click **CENGAGE UNLIMITED** on "**Go to My Course**."MINDTAP | WEBASSIGN | OPENNOW | SAM | CNOW<sup>12</sup> | OWL<sup>12</sup> You've unlocked a free 14 day trial of Cengage Unlimited A more affordable v to learn Your course is included  $\checkmark$  Your free trial includes your co NEW RIVER CC Instructor: Ray Wurzburge ✔ Your online textbook plus the rest of our onlin ← Study guides, test prep, and Quizlet flashcards Start my free trial and: Access to Career Center and Study Center resources **Go to My Course** Start my free trial and **Explore Cengage Unlimited** No credit card needed

6. To use the access code you purchased, click on "**Register an Access Code.**"

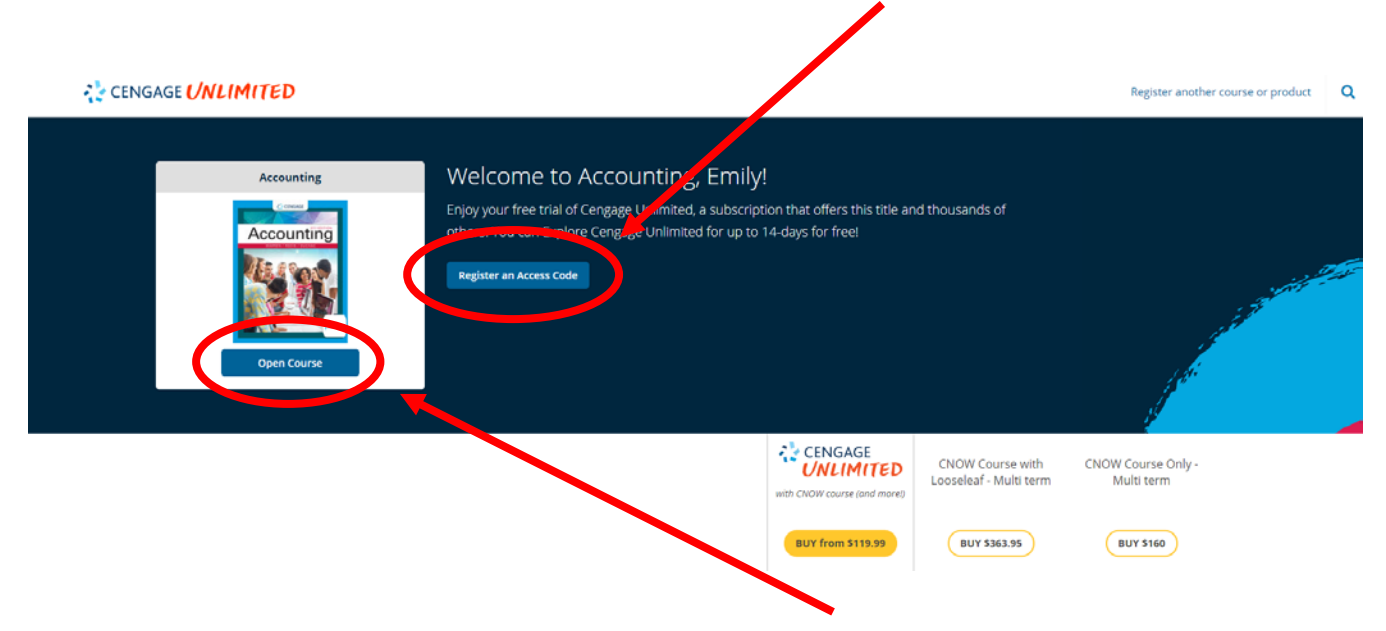

Note: If you have not purchased an access code, click "**Open Course**." You have a 14-day free trial, and then you will need to enter an access code.

 $\mathbf{x} \times \left\{ \begin{matrix} 0 \\ 1 \end{matrix} \right\} \text{ We have satisfied} \qquad \mathbf{x} \cdot \left\{ \begin{matrix} \mathbf{Q}_0 \text{ Mod-Geodes}, \text{Proj} \cdot \text{Cubic} & \mathbf{x} \quad + \quad \end{matrix} \right.$ (<br>El Alos <mark>en</mark> Dat-Dubrock)<br>El Alos <mark>en</mark> Dat-Dubrock ☆ 曲  $= 0.88$ a,  $\mathfrak{S}$ Register an Access Code 7. Enter your "**Access Code**." CANCEL Note: It may be located on your receipt from the bookstore. It would CENGAGE be on the bottom of your receipt labeled as "PIN."BUY from \$119.99 **BUY \$361.95**  $\bullet$ **無自 自 旨 著 尊 臨 知 所** 

8. To use Cengage, you will need to allow pop-ups in the web browser you are using.

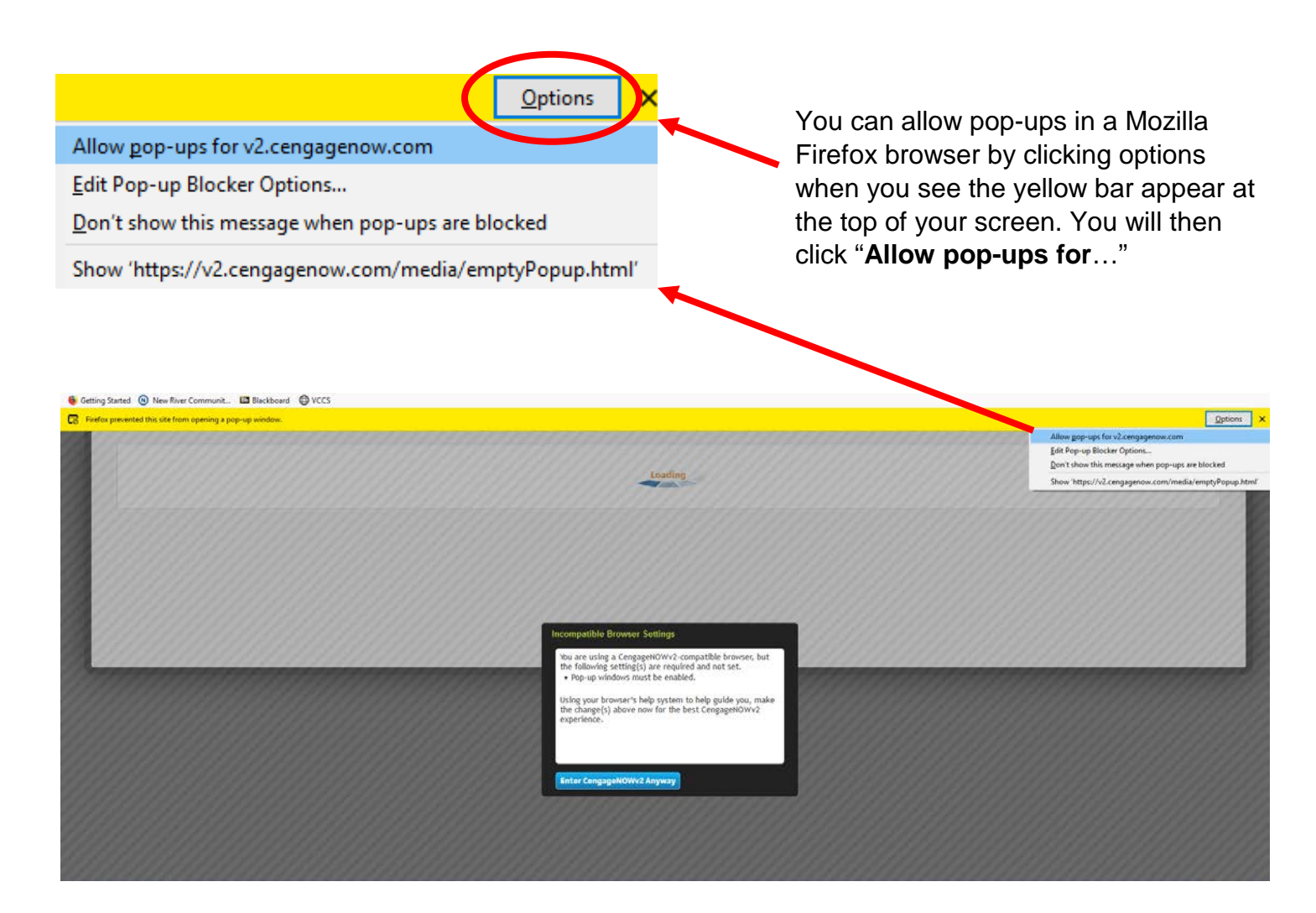

## **Other Helpful Information**

This is an example of what your course may look like in Cengage.

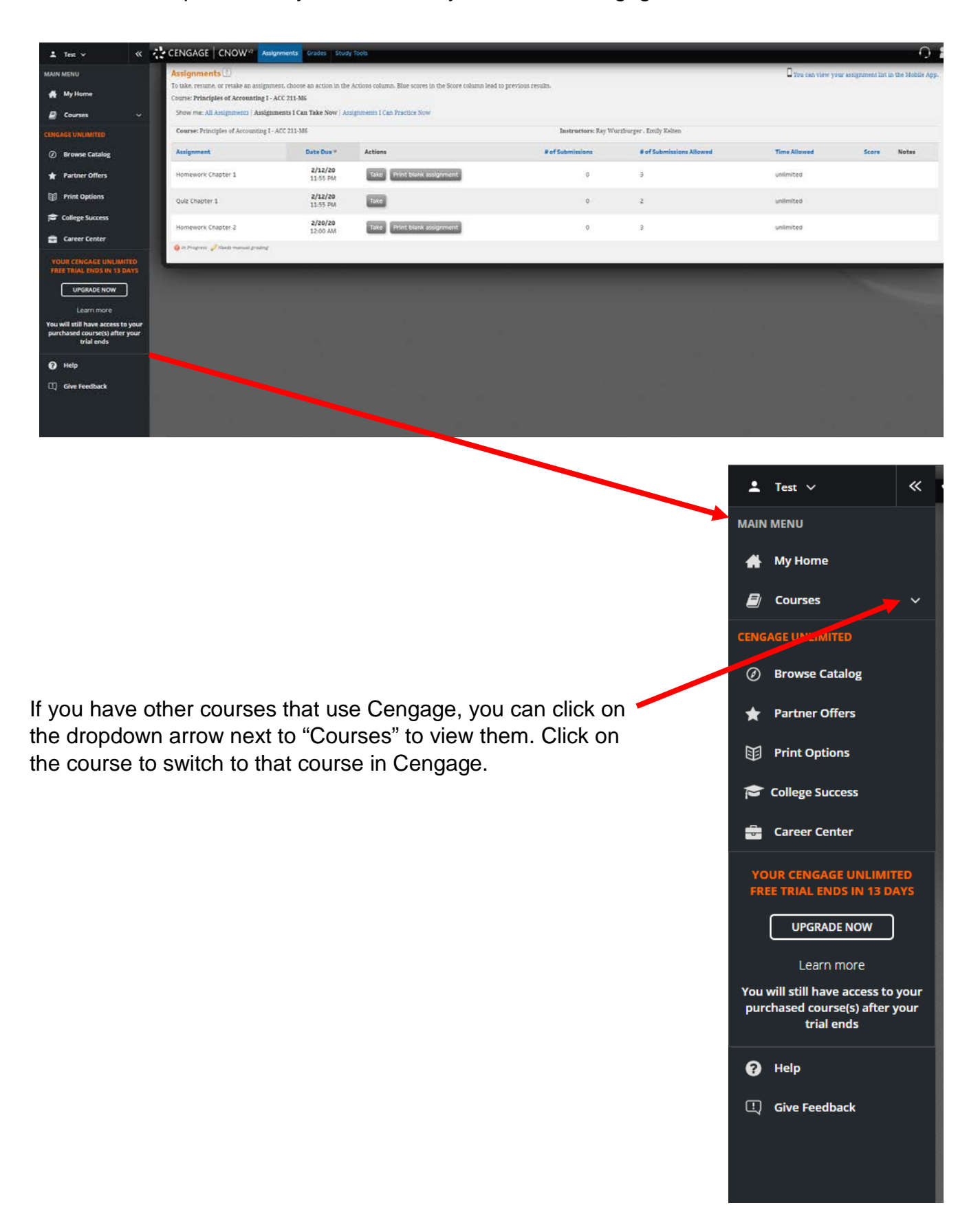